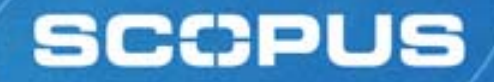

# **INFORUM – 24 May 2006 Scopus – new features & functionalities**

Sandra Grijzenhout Sales Manager Databases E-mail: **[s.grijzenhout@elsevier.com](mailto:s.grijzenhout@elsevier.com)**

**Or contact SUWECO at [suweco@suweco.cz](mailto:suweco@suweco.cz)**

www.scopus.com

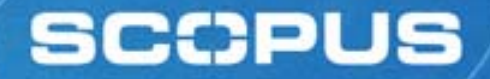

# **Agenda What is Scopus? What's new?Author Identifier**

# **The Hirsch-index or measuring scientific output**

# **What is Scopus?**

- $\triangleright$  Search and navigation tool across scientific literature
- ¾ The world's largest **abstract & citation database**
- ¾ Covering 15,000 titles, from 4000 publishers
- ¾ Simultaneous web search of 180 Million scientific web pages (including patent information)
- $\triangleright$  Entitled full-text in one click
- ¾ Specialized Author search
- ¾ Advanced library integration and personalisation features

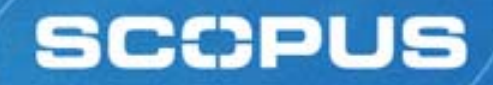

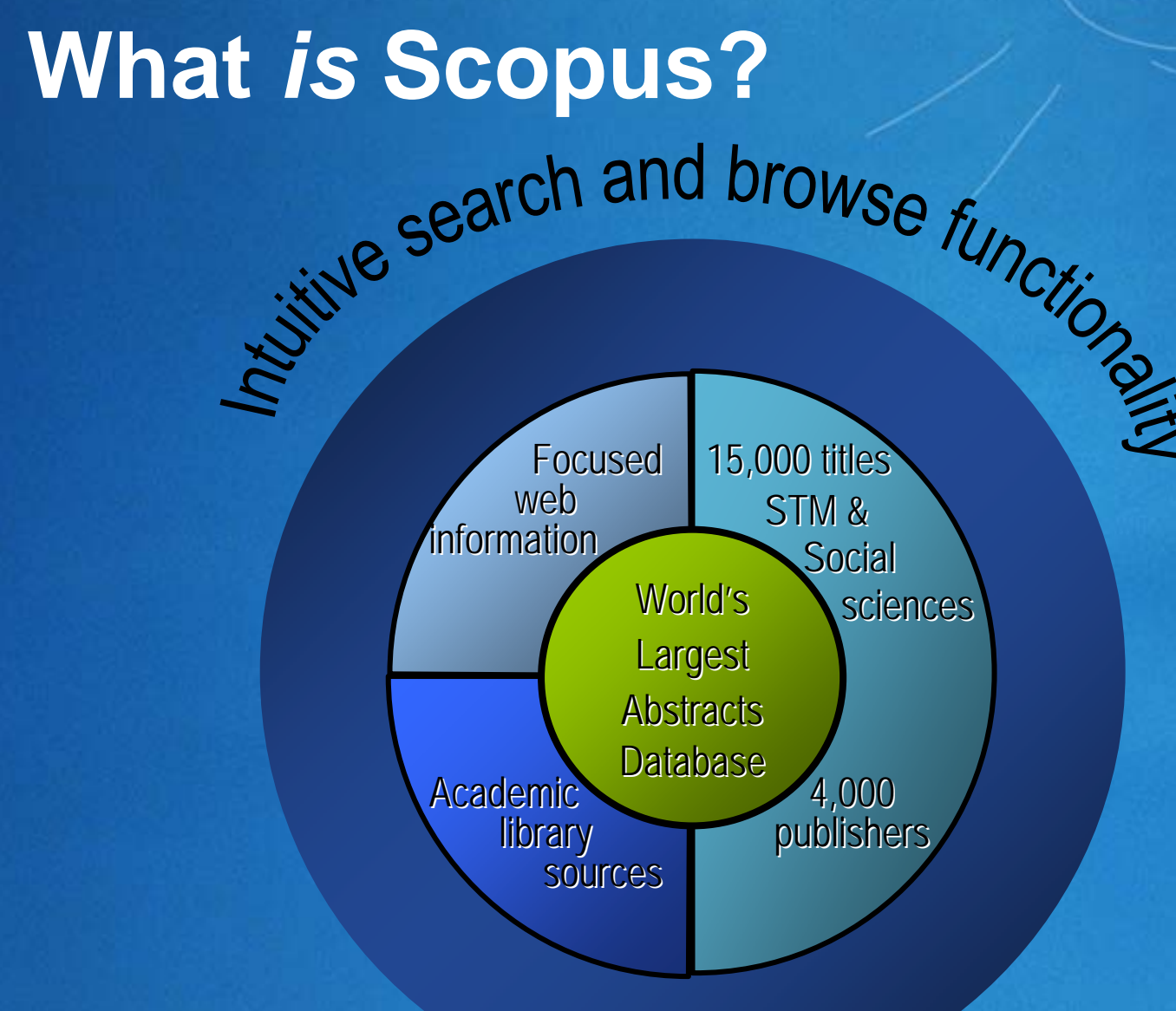

# **SCCPUS Broadest geographical coverage**

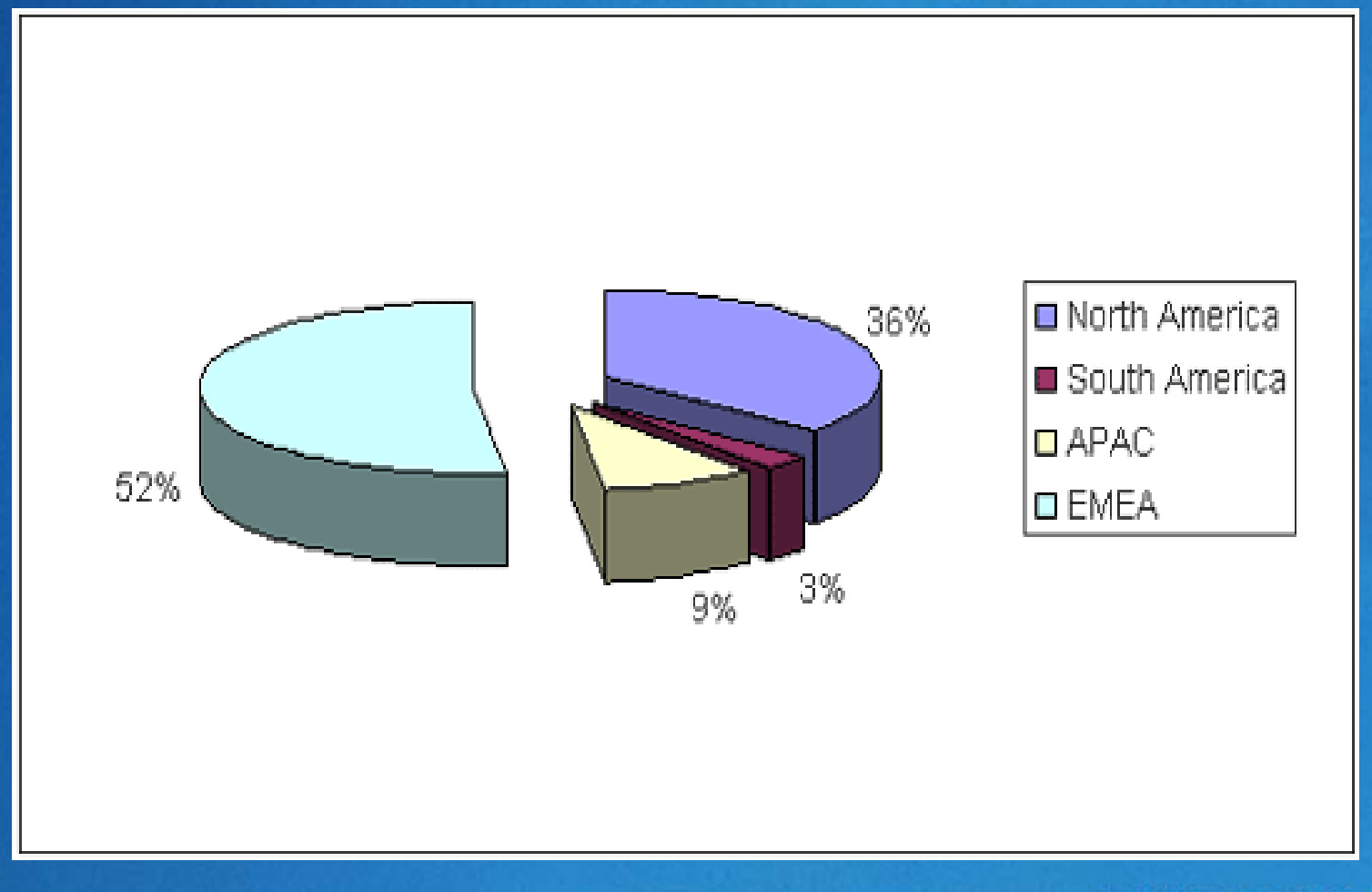

# **Czech journals in Scopus -76 titles**

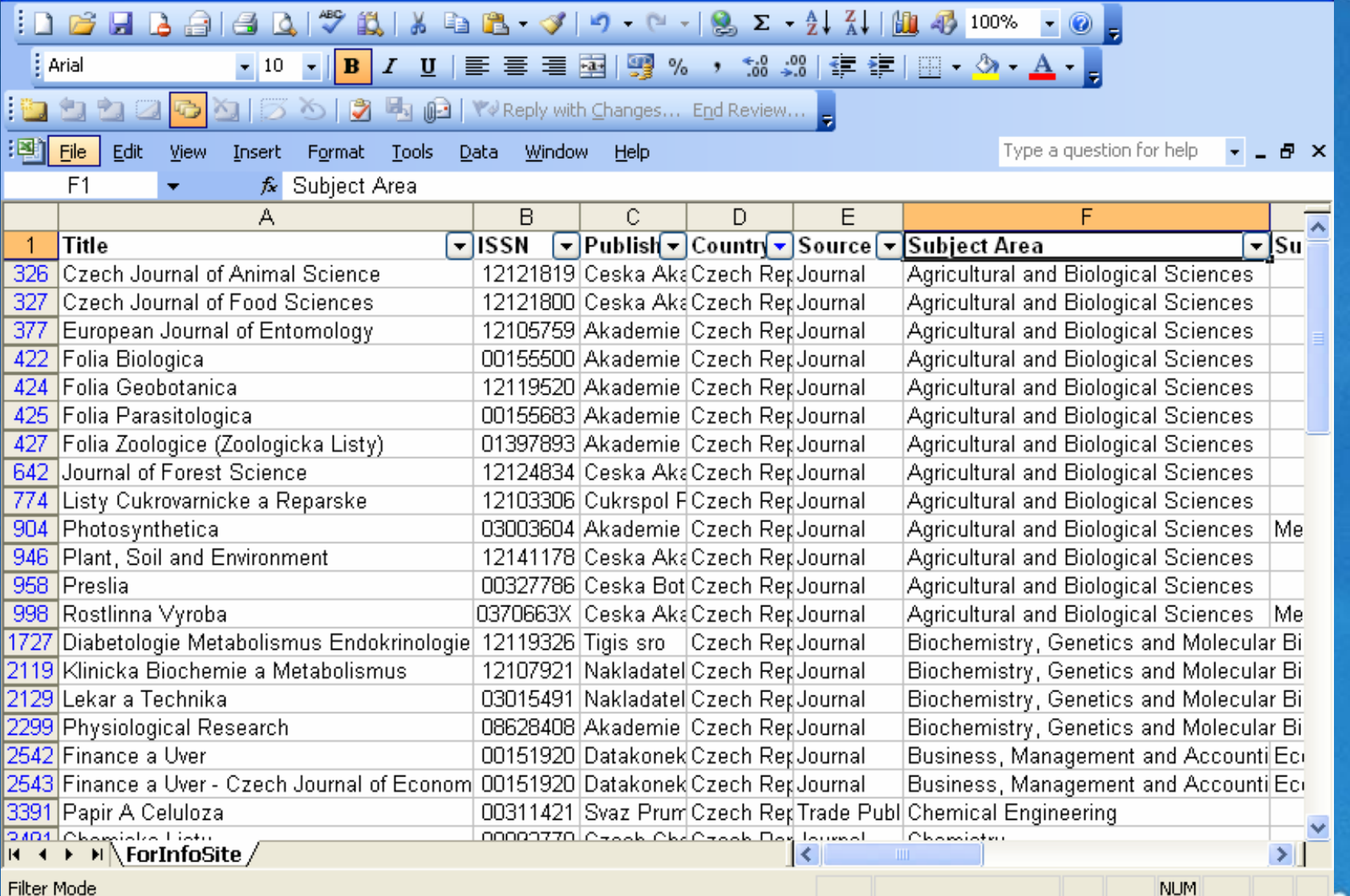

**H** start

 $60$ 

**60 27 28 10 11** 

图 M

**6**

 $\frac{1}{2}$ ⊙吸收回过路◎の日図の以 11:43

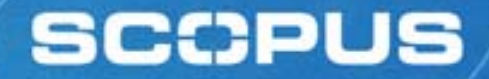

# **What's new?**

**Author Identifier Exclusion of self-citations Launched on May 13th**

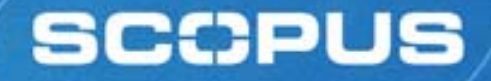

# **The Problem**

- Author searching in A&I Databases is hampered by two serious problems:
	- **How to distinguish between an author's articles and** those of another authors sharing the same name?
	- **How to group an author's articles together when his or** her name has been recorded in different ways? (e.g. Stambrook, P and Stambrook, P.J.)

**These problems can result in retrieving incomplete** or inaccurate results.

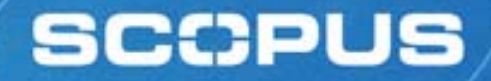

# **Solving the Problem**

We have approached solving these problems by using the data available in the publication records such as…

- Author Names
- $\blacksquare$ **Affiliation**
- Co-authors
- $\blacksquare$  . Self citations
- $\blacksquare$ **Source title**
- **Subject area**

…and used this data to group articles that belong to a specific author.

### So how does Author Identifier work?

**Regist** 

# Use the Author Search to find an author of interest

### **SCOPUS**

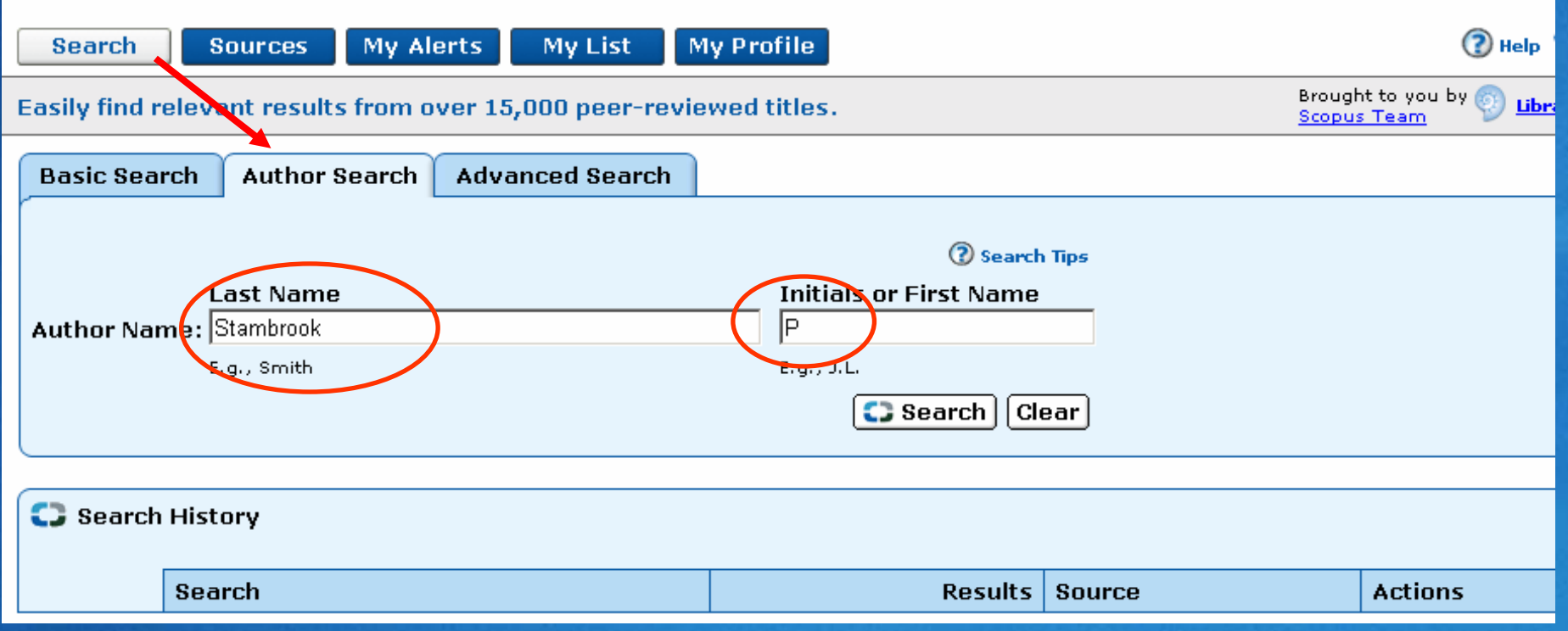

### **SCCPUS**  An author results list is displayed, showing preferred author name and the name variants

#### **Register | Login SCOPUS My Alerts My List My Profile**  $\mathcal P$  Scopus Labs  $\mathcal P$  Help **Search Sources** Brought to you by **Your Library Quick Search** ∫Go **2** Search Tips Your Library Catalogue **Make Author Selection** A link to a details page is only shown **Last Name Initials or First Name** for authors with more than one document in Scopus, Documents with ∫Go **Istambrook I**p insufficient data may not be matched, this can lead to more than E.g., smith-peterson  $E.g., j.l.$ one entry in the results list for the same author. More information... Select one or more authors and click show documents or citation tracker.  $\mathbb{C}$  Authors: 3 Page 1 of 1  $\boxed{\Box}$  show documents  $\boxed{\Box}$  citation tracker  $\boxed{\Box}$  feedback  $\Box$  select:  $\Box$  All  $\Box$  Page **Subject Area Affiliation** Authors **Documents** Stambrook, P. Medicine Laboratory of Functional Genomics,  $1. \Box$ Division of Molecular Medicine, Rudjer Boskovic Institute, Zagreb, Croatia  $\Box$ Stambrook, P. S. Biochemistry, Genetics and  $2. \Box$ Molecular Biology Stambrook, Peter J. Engineering; Neuroscience; Vontz Center for Molecular Studies, 3 Stambrook, P. J. Dentistry; ... Cincinnati, United States Stambrook, P. Stambrook, Peter Back to Top △ **C** show documents **E** citation tracker **A** feedback Select: □ All □ Page

# Author Details page Click "152" to view this author' s documents

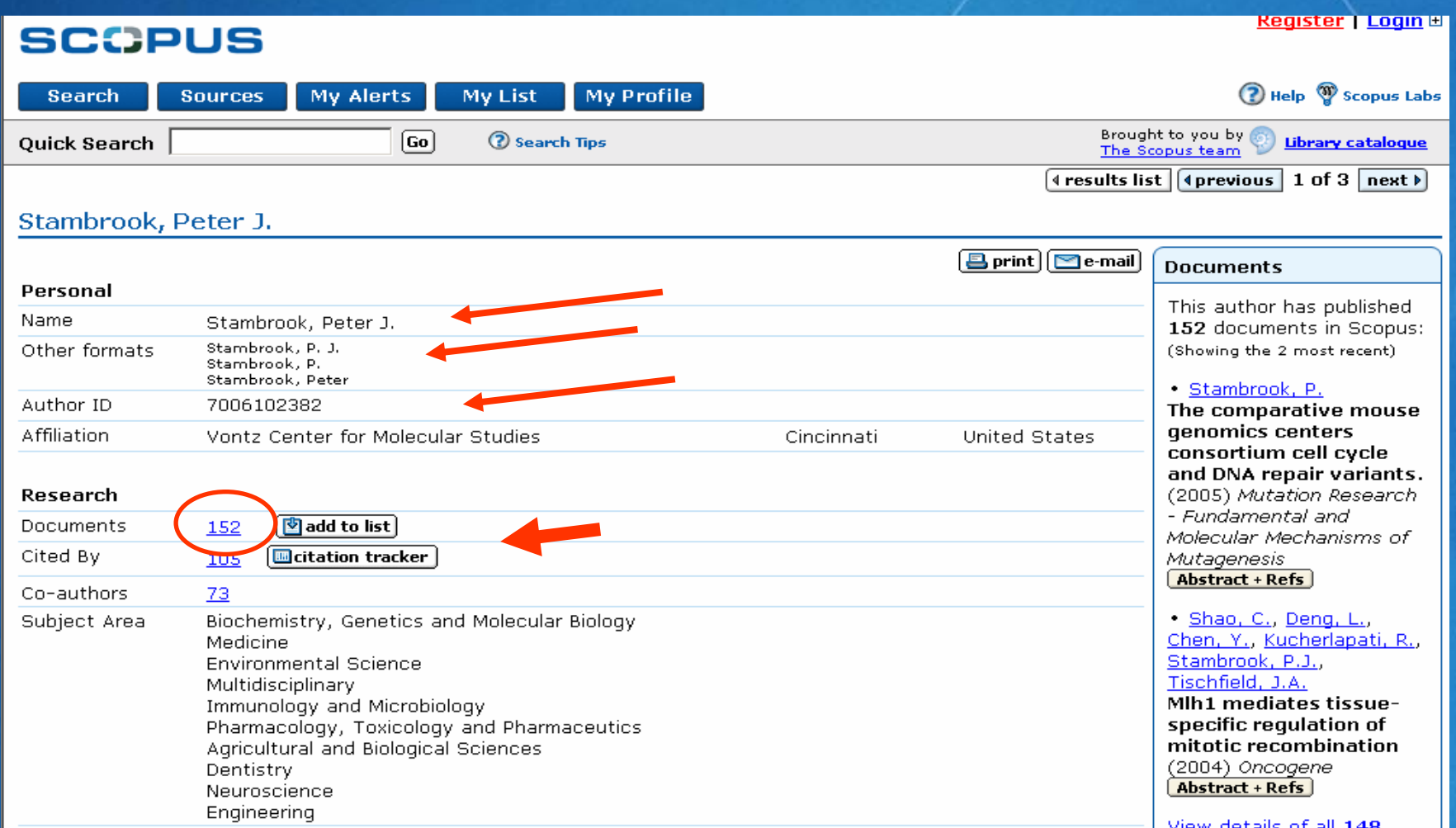

# Results of author document search

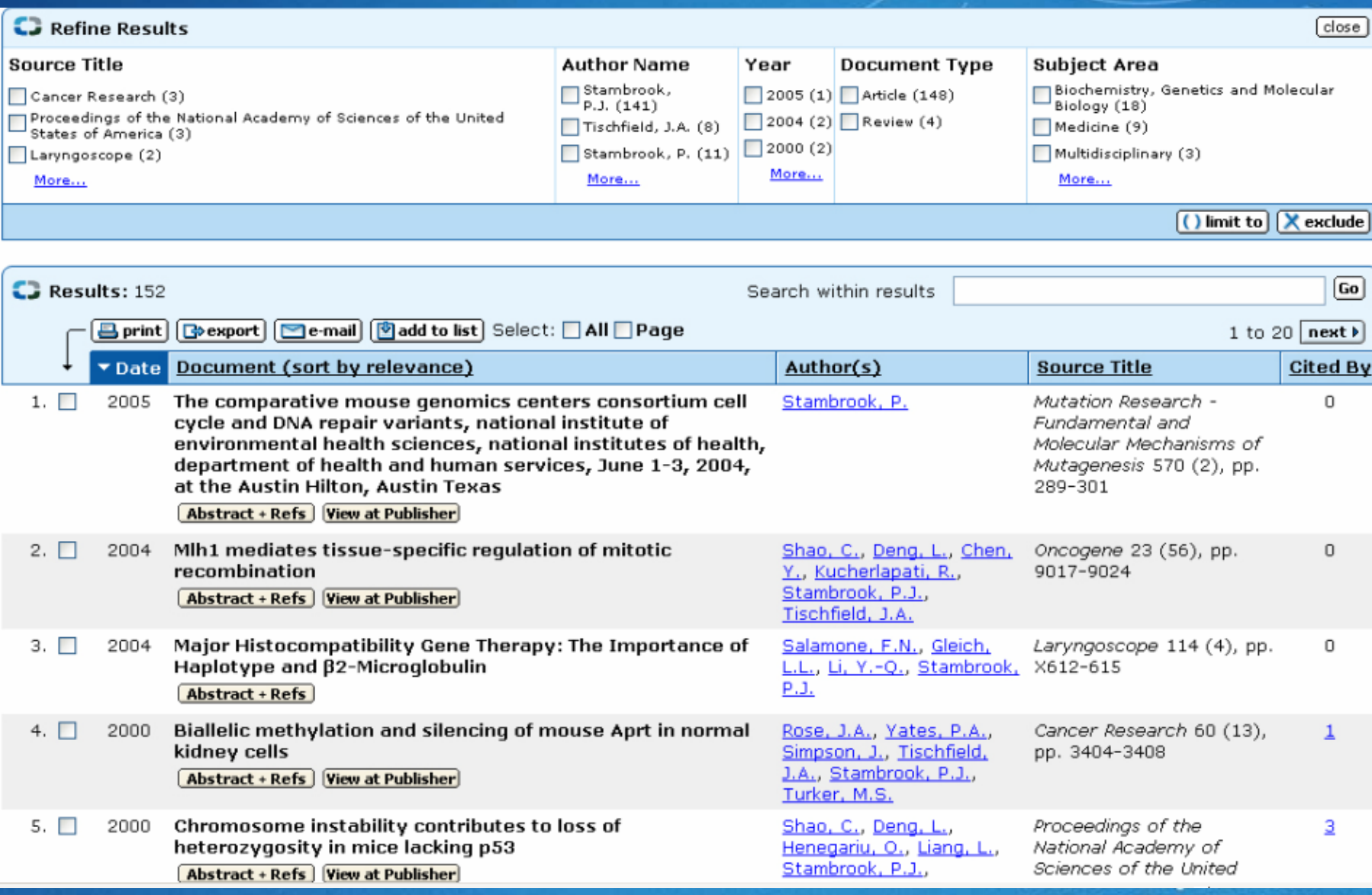

**SCCPUS** 

### **SCCPUS Returning to the Author Details page, check** who has cited this author's work

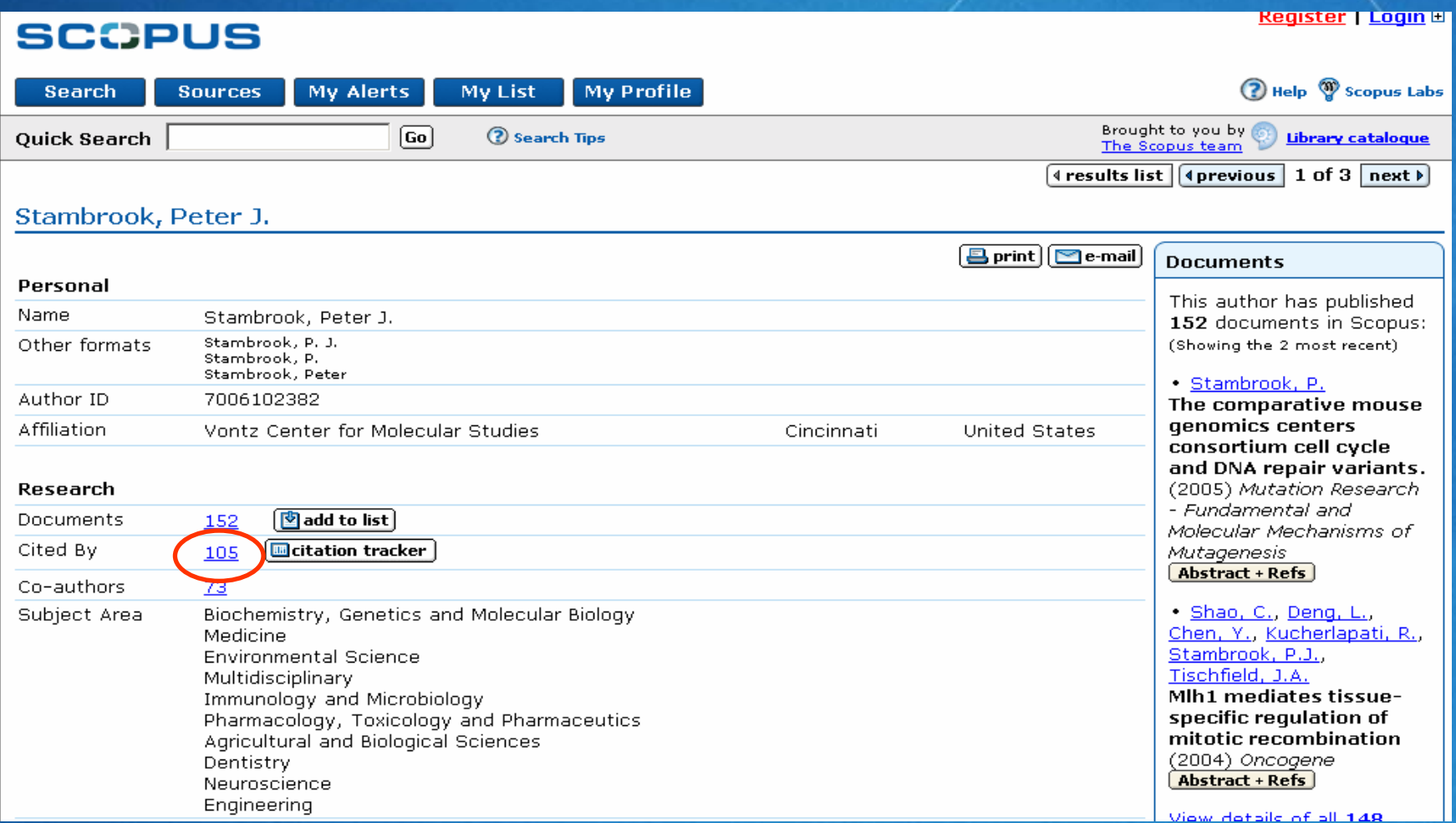

### **SCCPUS** All documents which cite a specific **author**

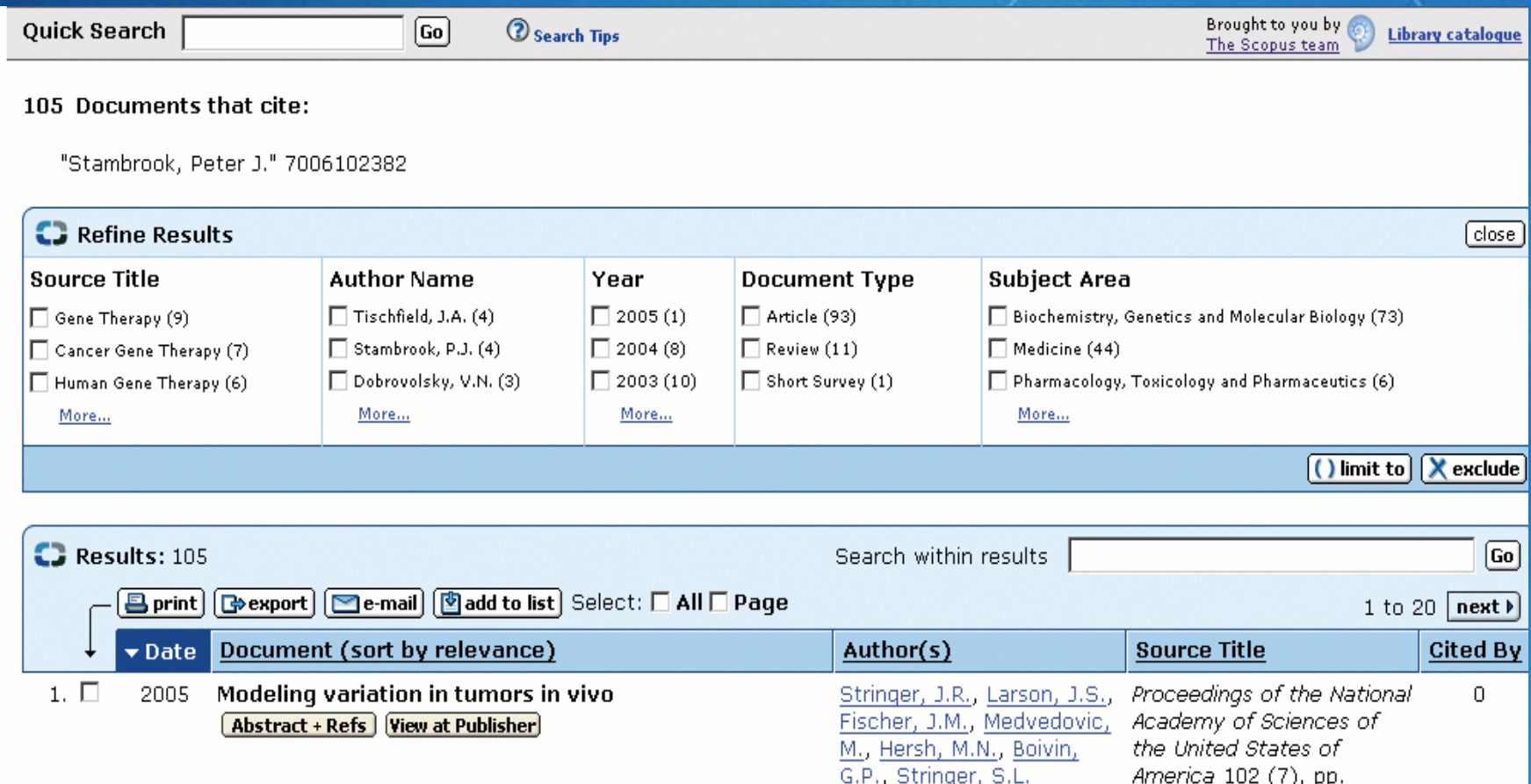

### Returning to the Author Details page, click to view the Citation Tracker for this author

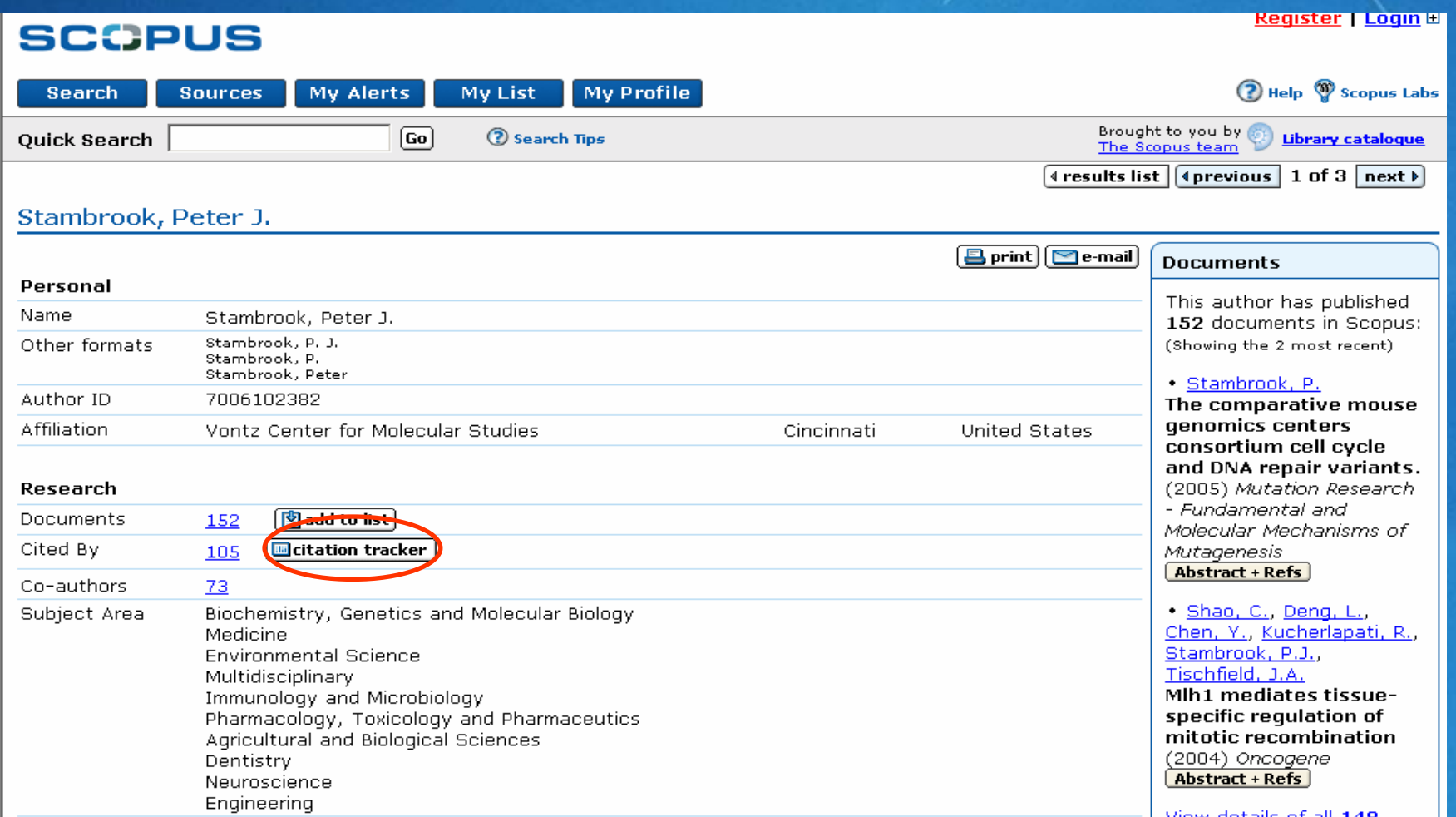

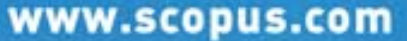

## Citation Tracker Author Identifier offers 'exclude author self-citations'

#### **Citation Overview**

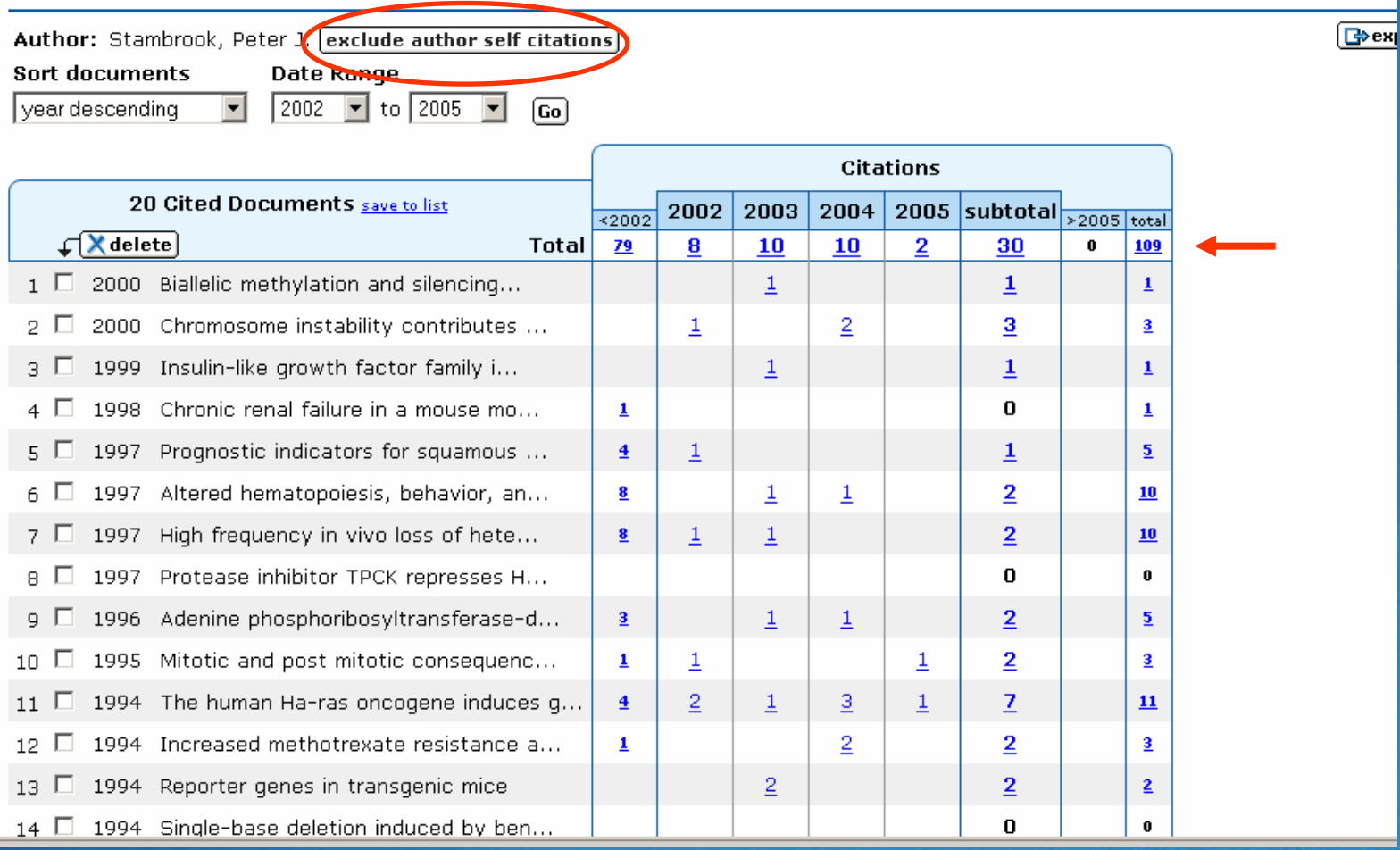

### In the newly generated citation overview the counts reflect the exclusion of self citations.

#### **Citation Overview**

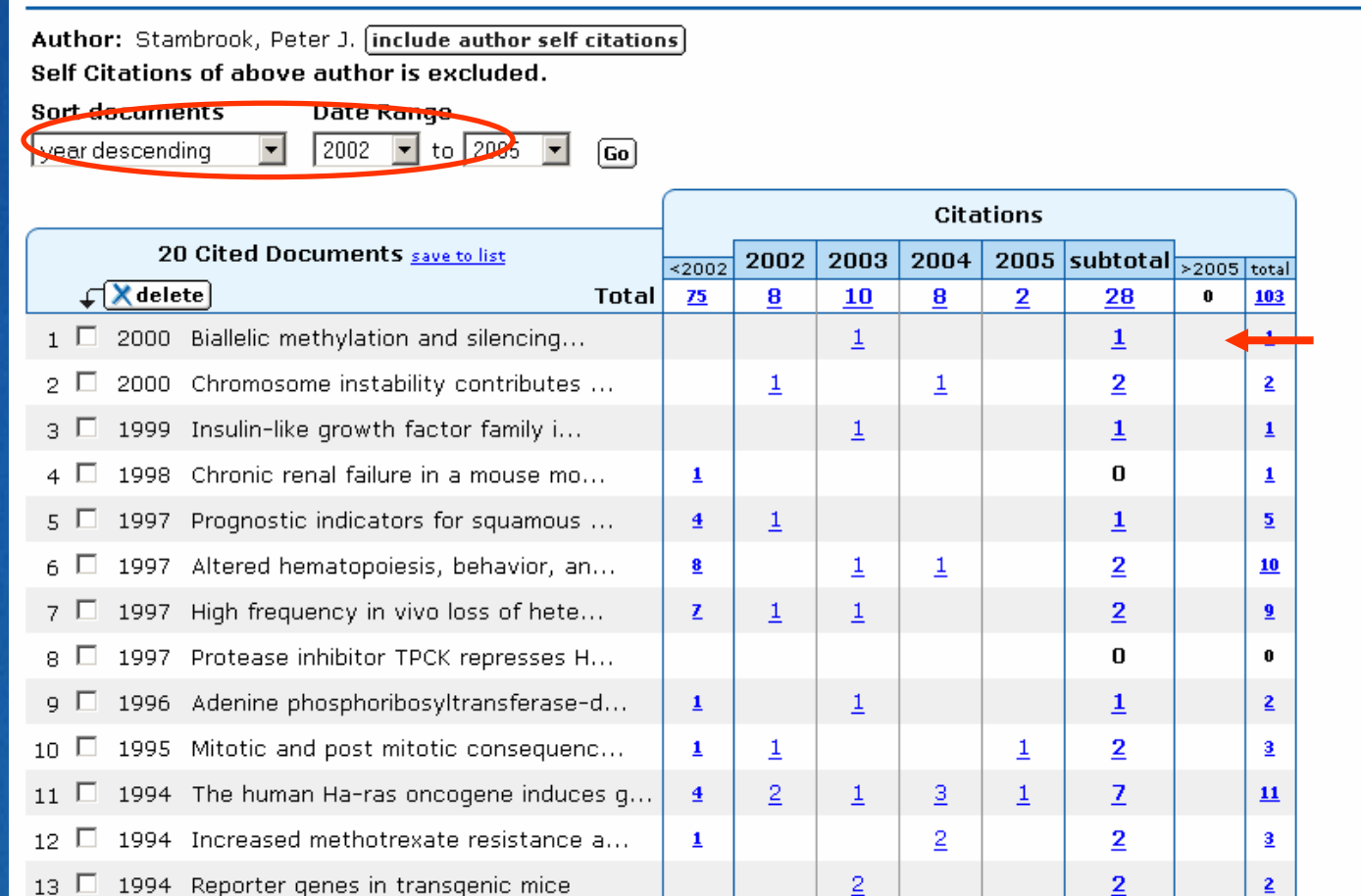

 $E$ 

# Click Co-authors "73" to view authors who have written with this author

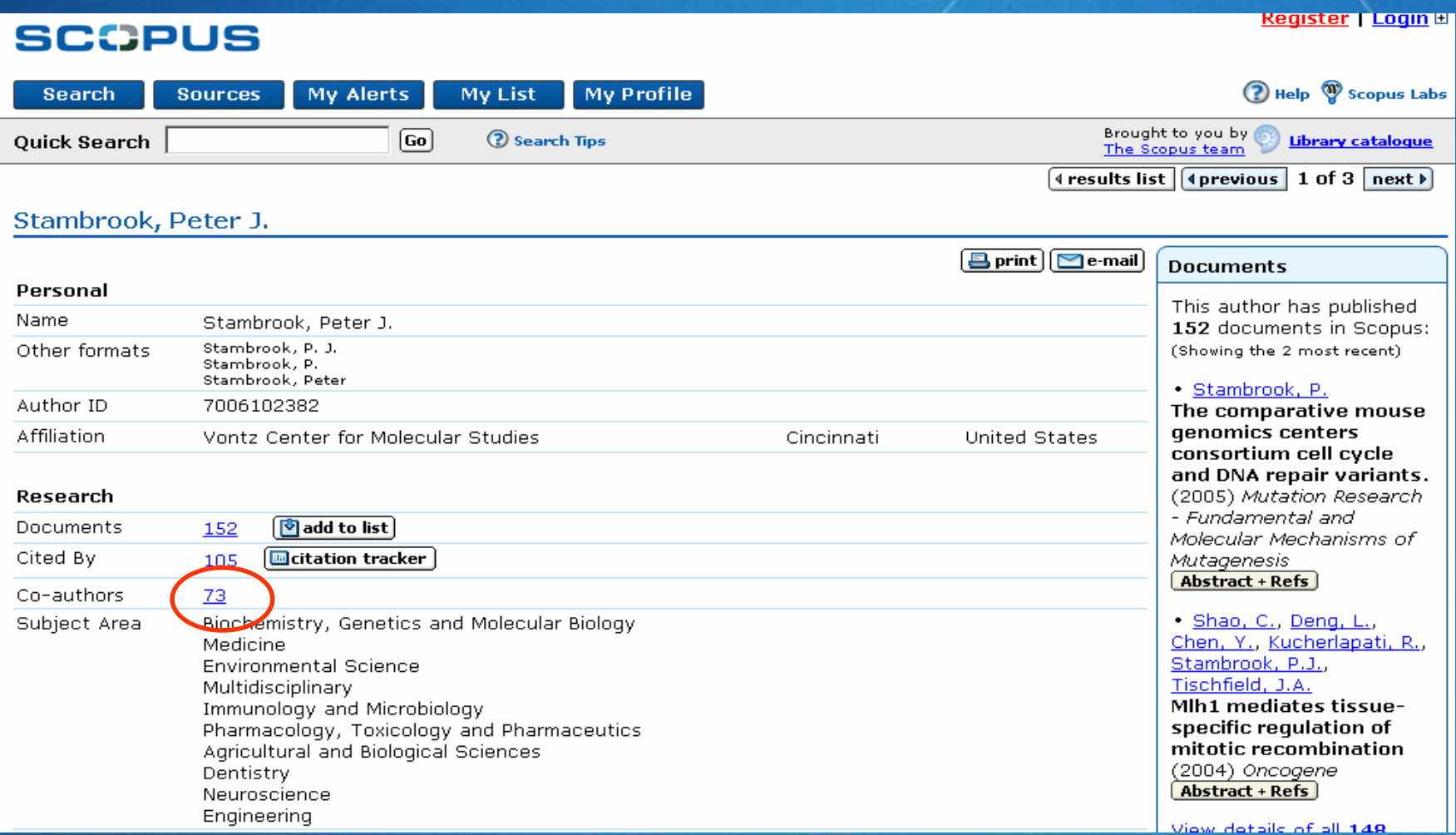

Register | Loginh

# **Here you can browse the co-authors of the** original author

#### **SCOPUS**

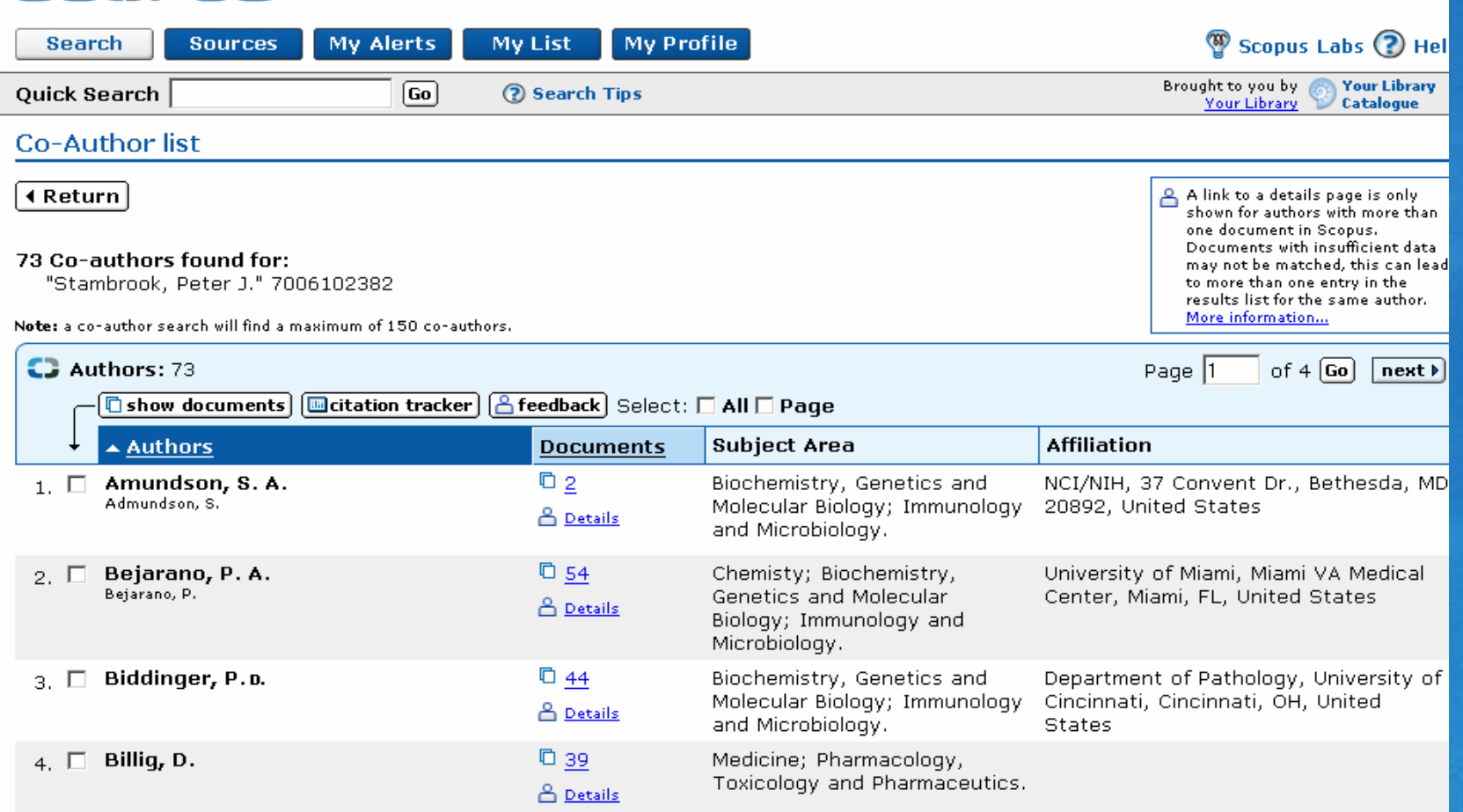

### Why are there some unmatched documents?

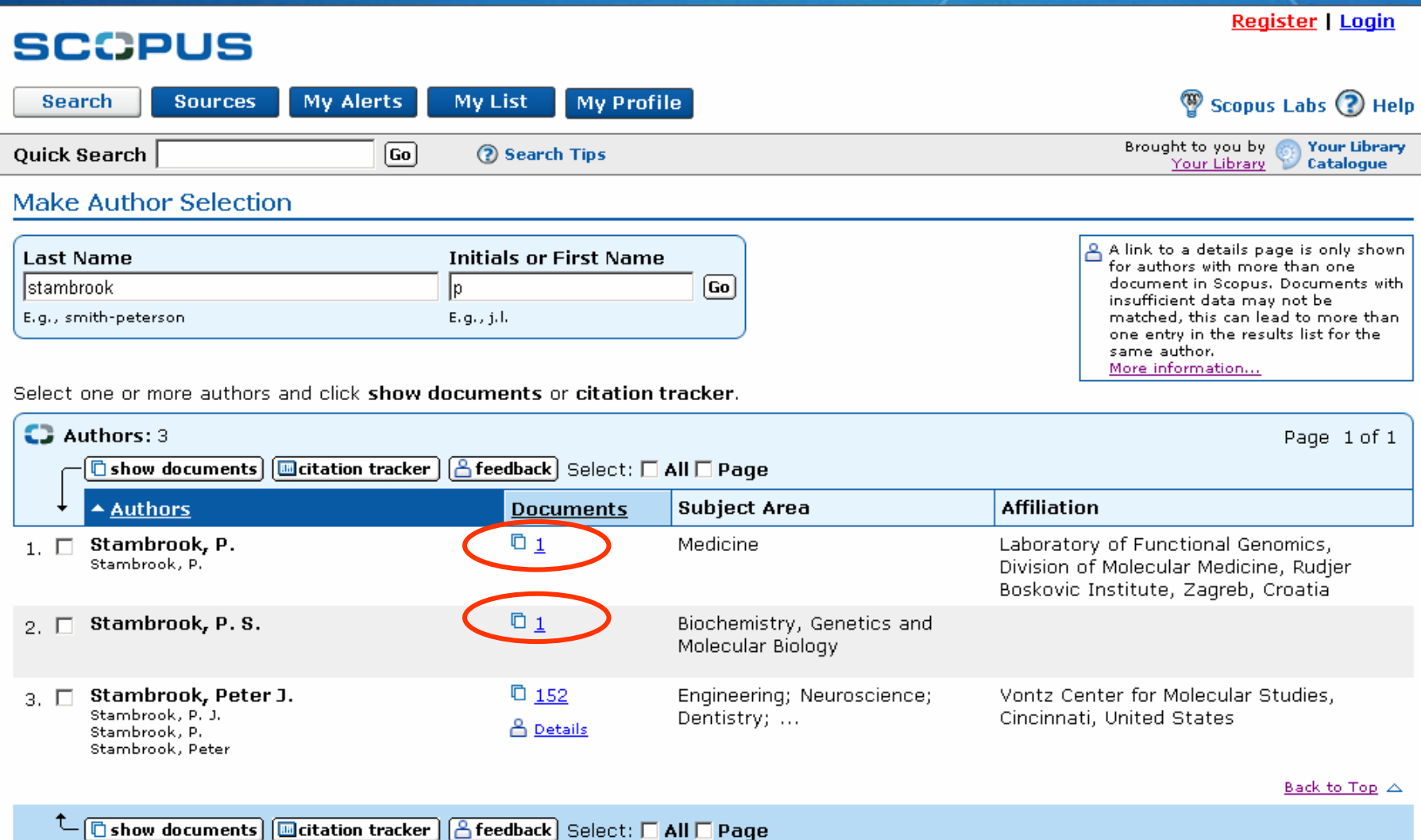

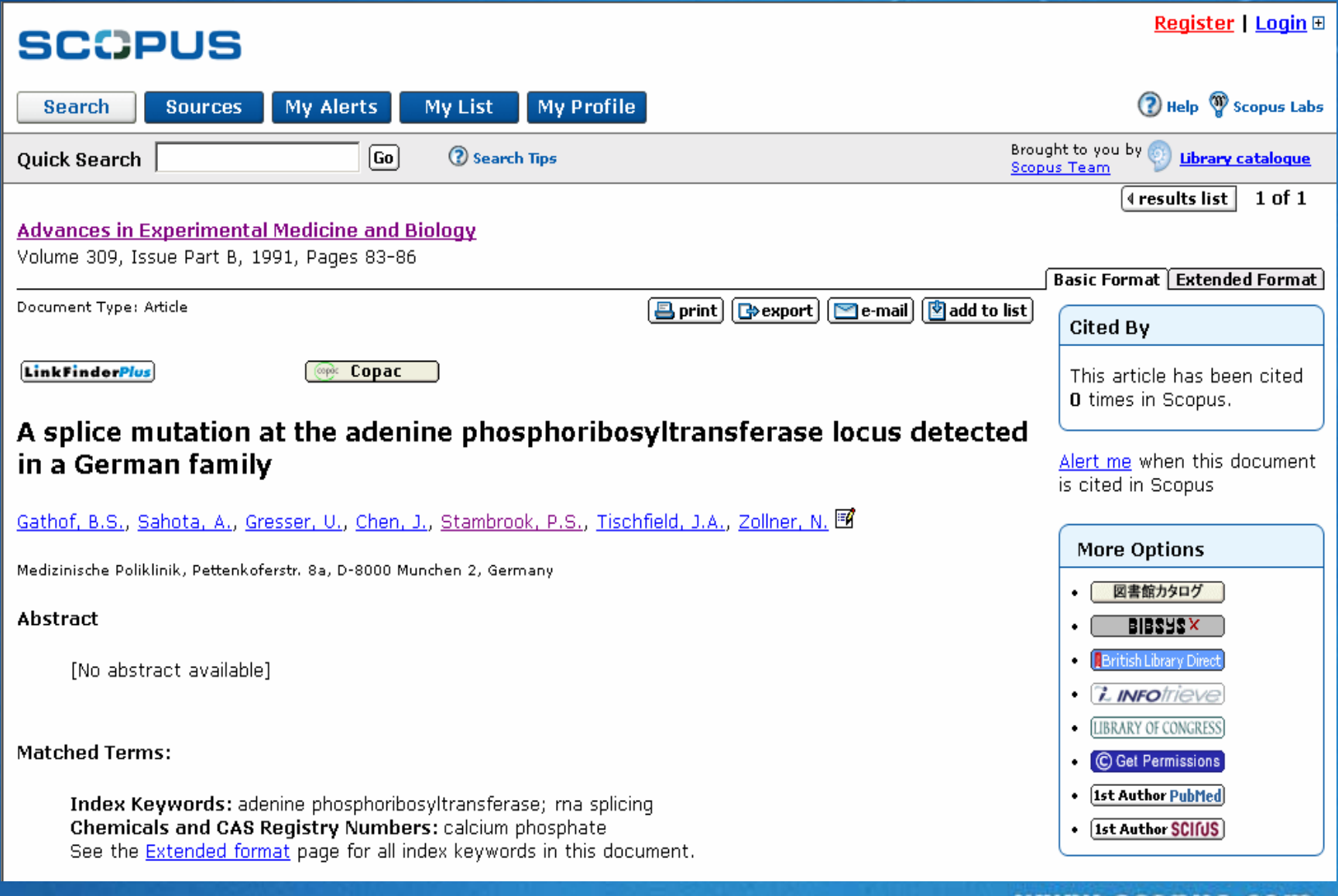

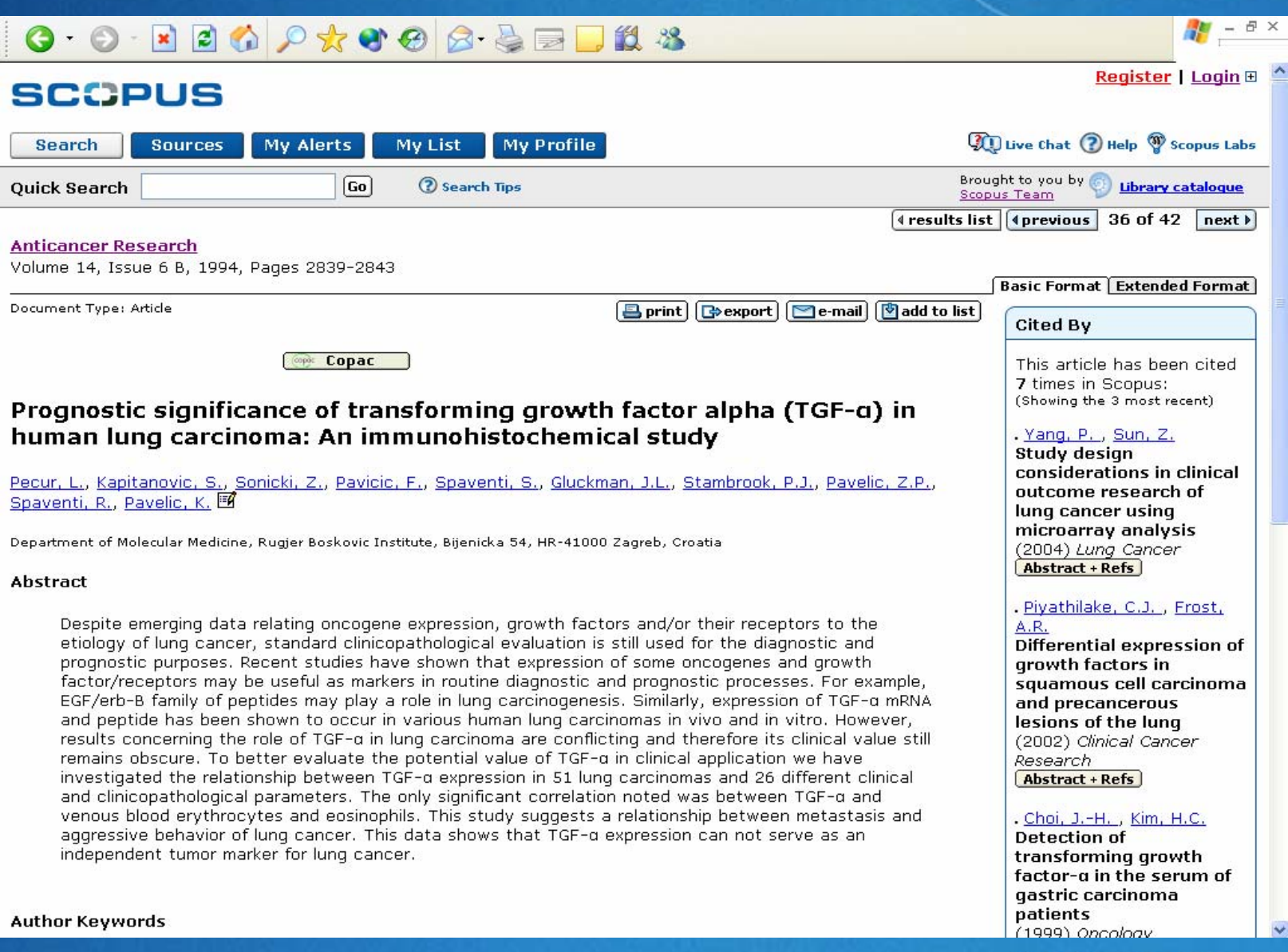

### **The Author Results page** (and the author details page) includes a feedback option...

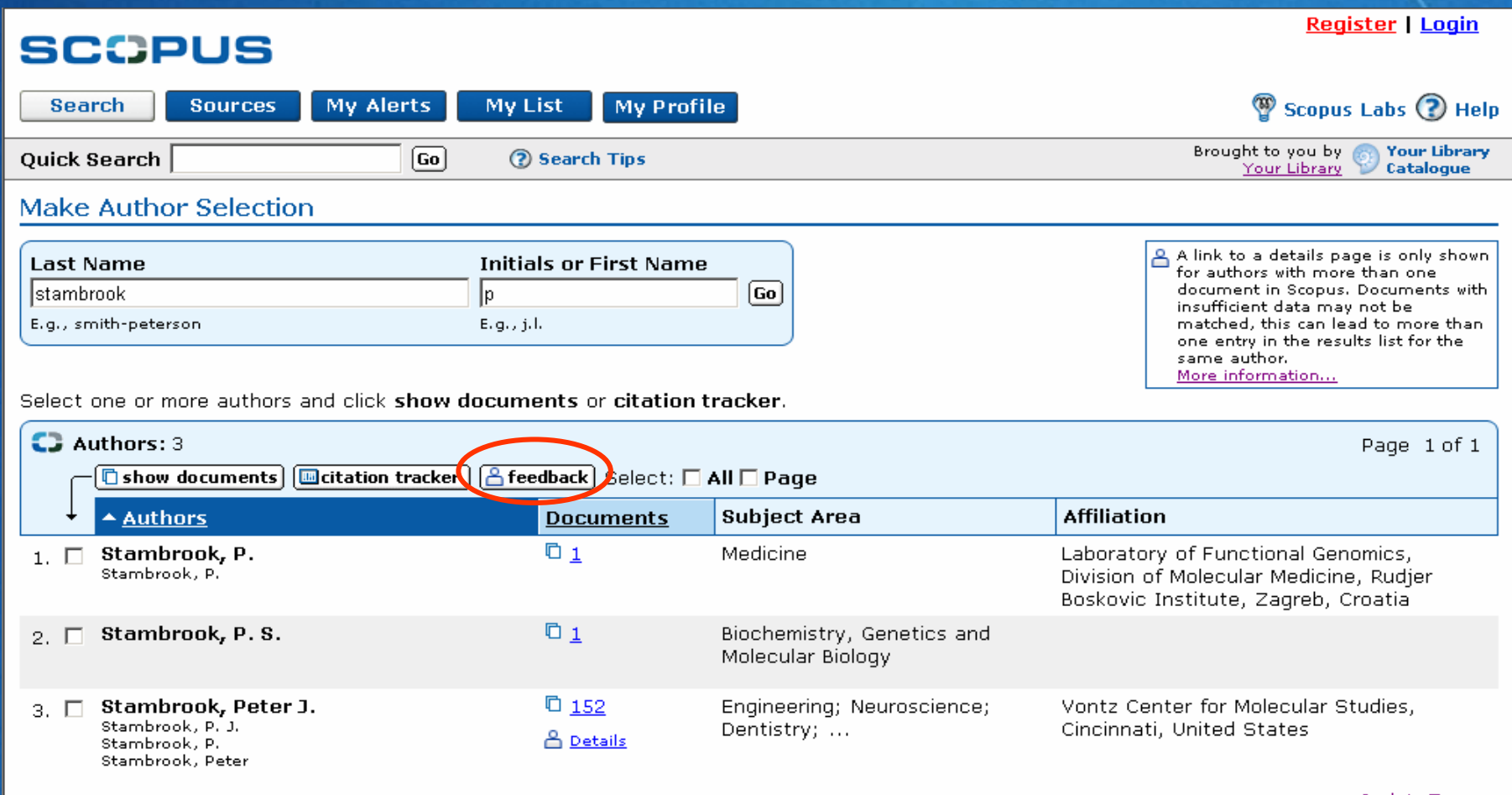

# …authors can suggest amendments or updates to their own article information

**SCCPUS** 

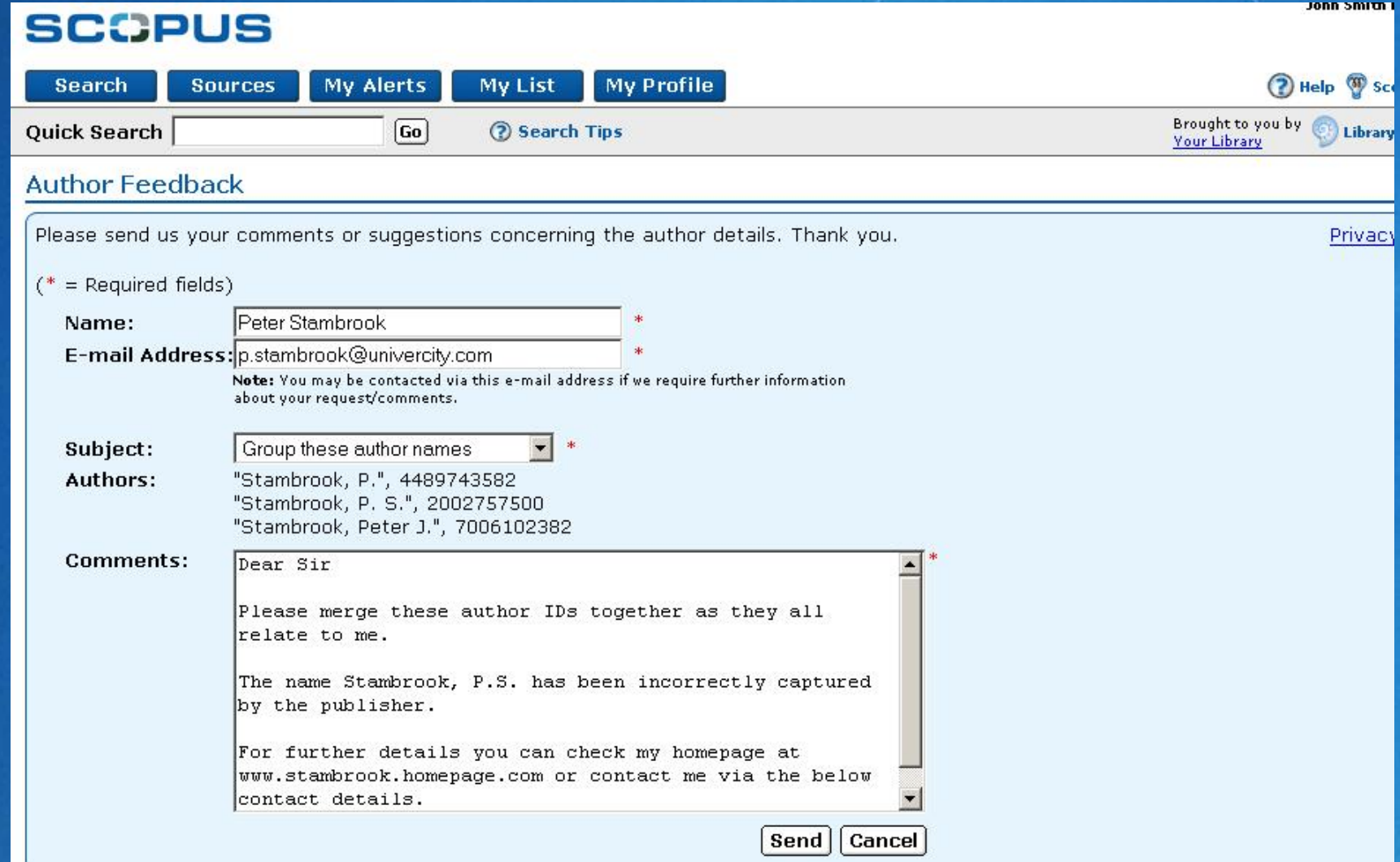

# **In Summary**

- Author Identifier discriminates between authors and their works with unprecedented accuracy
- As a result:
	- **Search results are more accurate and complete**
	- **It's much easier to find and cite an author's work(s)**
	- Users can quickly establish author relationships

**Scopus is unique among A&I products in offering** this functionality over such a broad range of content

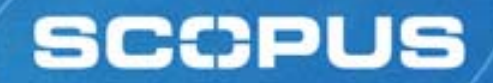

# **Citation Tracker and the H-index**

# **Citation Tracker and the Hirsch Index**

- **the Hirsch or h-index is rapidly becoming** viewed as an alternative measure to the impact factor
- Published by Jorge E. Hirsch in August 2005
- **Popular with academic community**
- **Can be calculated easily using the Citation Tracker**

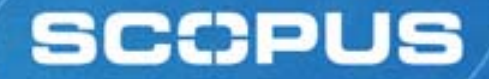

# **The definition**

'The h-index is the highest number of papers a scientist has that have at least that number of citations.' *Nature (2005):*

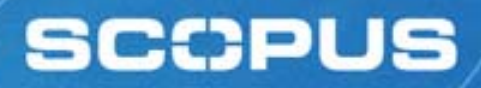

# **Calculating the H-index**

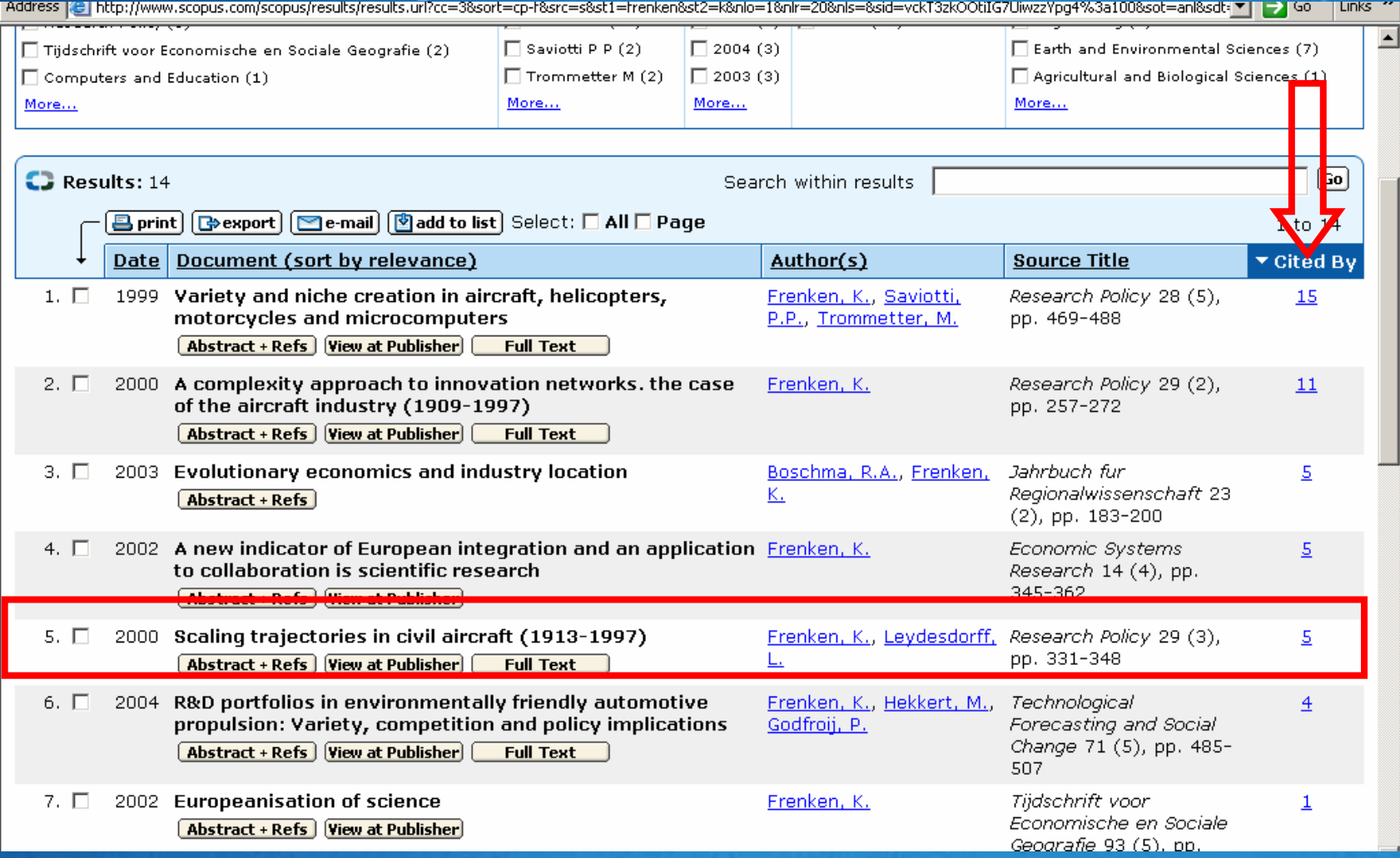

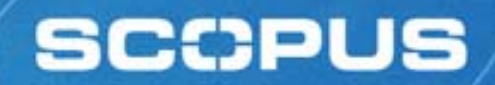

# **For any questions contact SUWECO [suweco@suweco.cz](mailto:suweco@suweco.cz)**

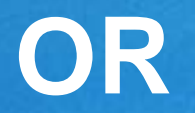

# **Sandra Grijzenhout [s.grijzenhout@elsevier.com](mailto:s.grijzenhout@elsevier.com)**